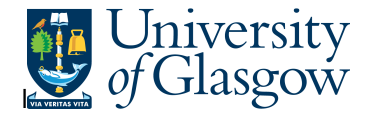

## **GLB7 – Sub-Project Relations**

In Agresso there is a specific browser enquiry that allows you to check certain relations attached to a project, which will help when looking for information, or running other Agresso enquiries (especially YTD or LTD Project Balances) using relations.

## **To open the specific Browser Enquiries:**

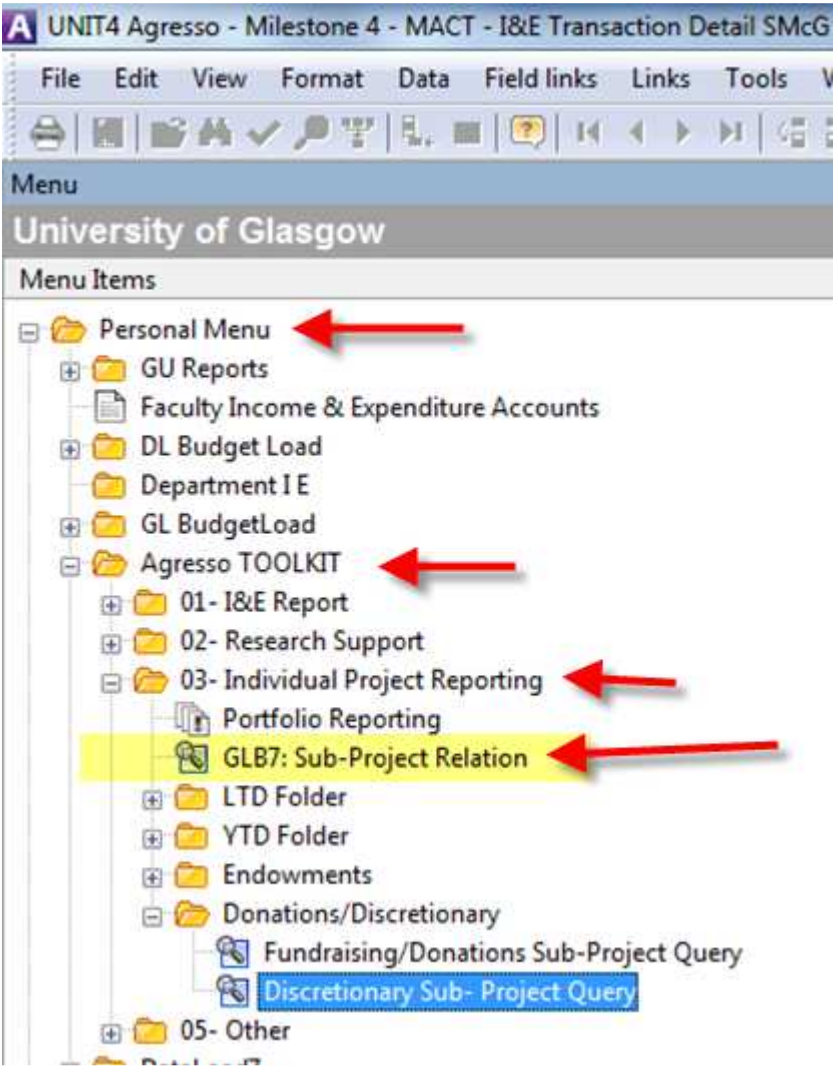

From the reports menu select

**Personal Menu Agresso Toolkit 2** 03-Individual Project Reporting

**B** GLB7: Sub-Project Relations – Double click to open

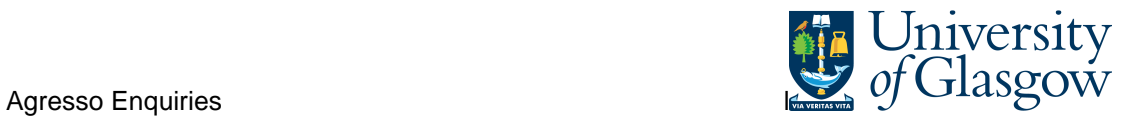

**1.** The following screen will be displayed:

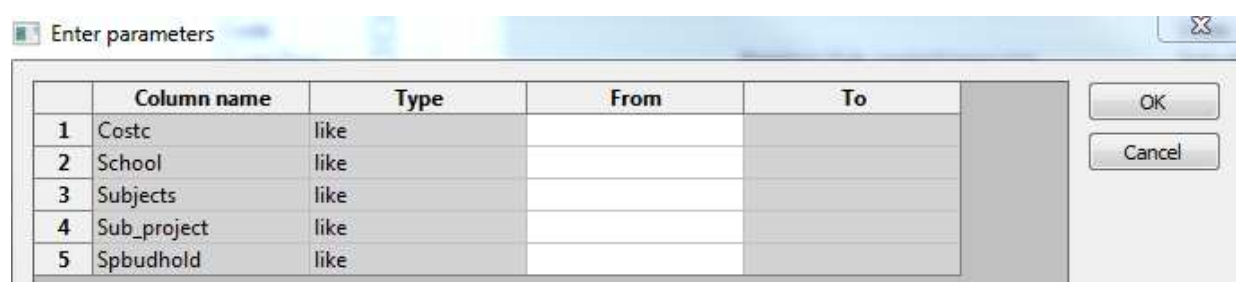

Enter the relevant details you require. N.B. This column will also accept fuzzy matching, e.g. 902\* for the Finance Office.

Your results will show:

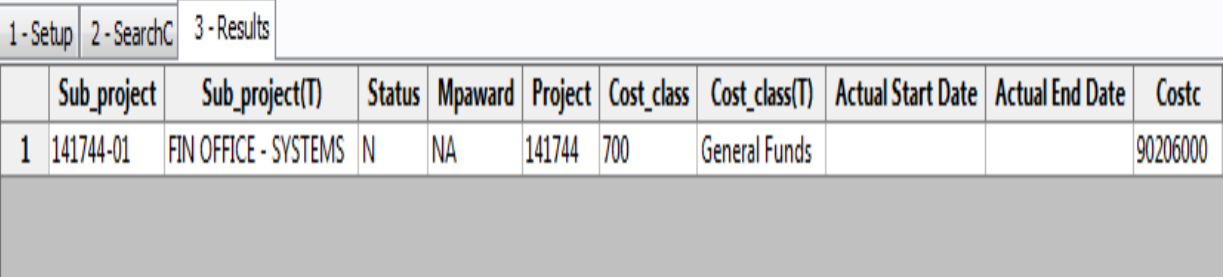

The fields shown are:

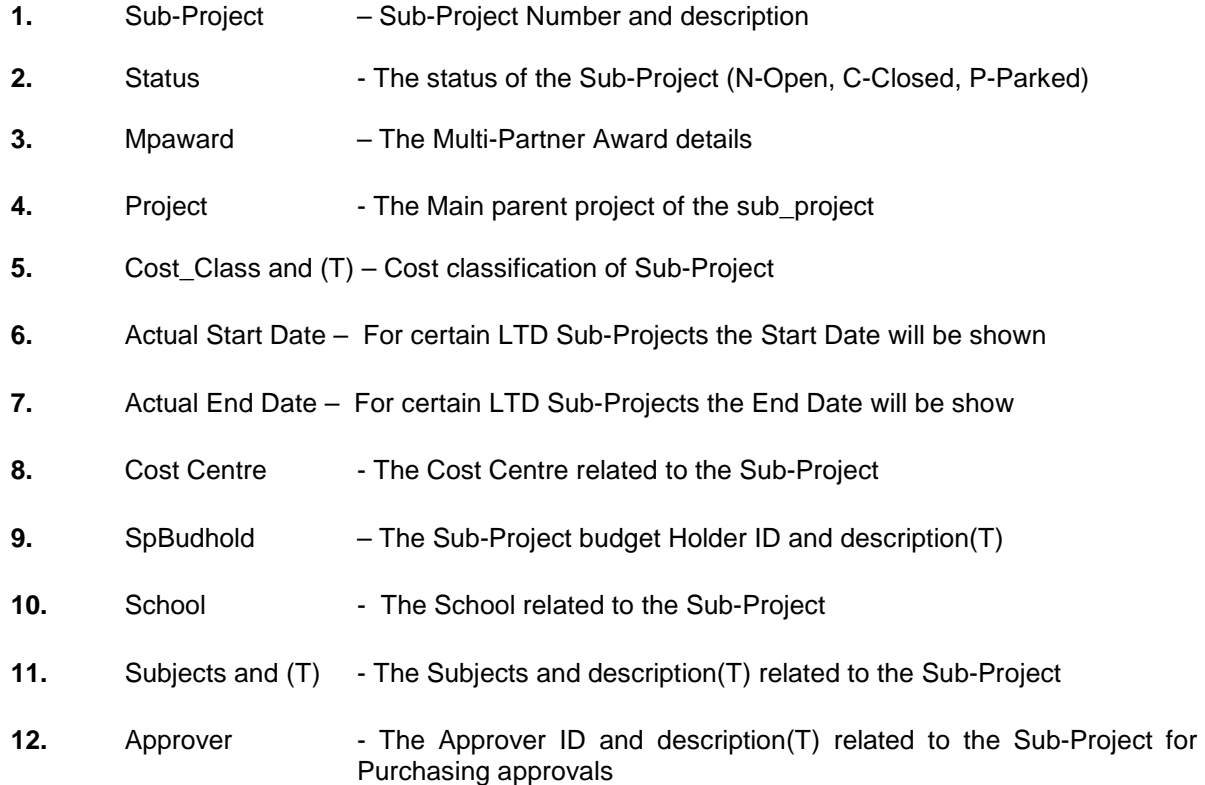

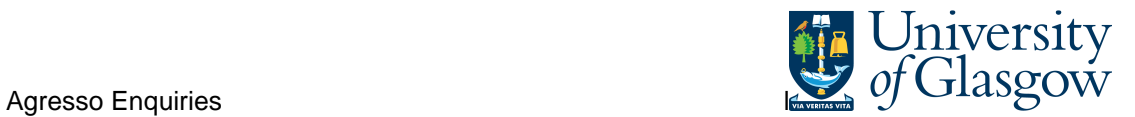

- **13.** Additonal Information –Sub-Project Title The Sub-Project title
- **14.** Year-to-date/Life-to-date – The time span related to the Sub-Project YTD – Year to Year Sub-Project LTD – Ongoing Sub-Project.